## **How do I create an Attribute?**

1. Navigate to Quality --> Attribute.

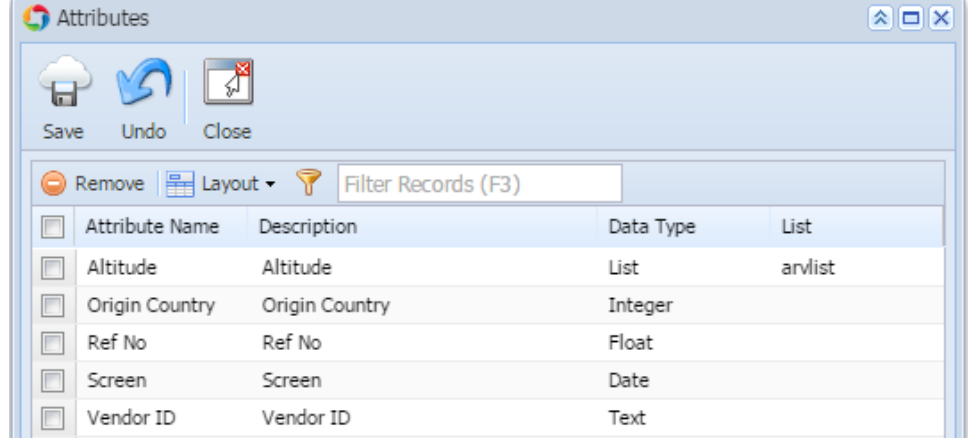

- 2. Attributes screen will be loaded.
- 3. Enter the Attribute Name
- 4. Enter the Description.
- 5. Select the Data Type
- 6. Click on Save

**Note: List column will be enabled only for the List Data type**